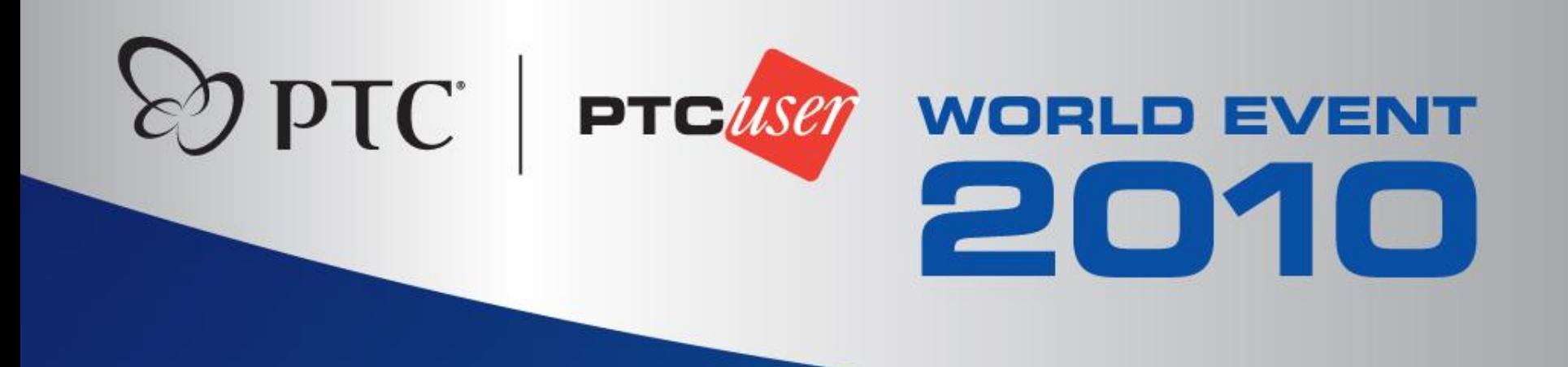

### **An Integrated Approach to Managing Windchill Customizations**

Todd Baltes Lead PLM Technical Architect SRAM

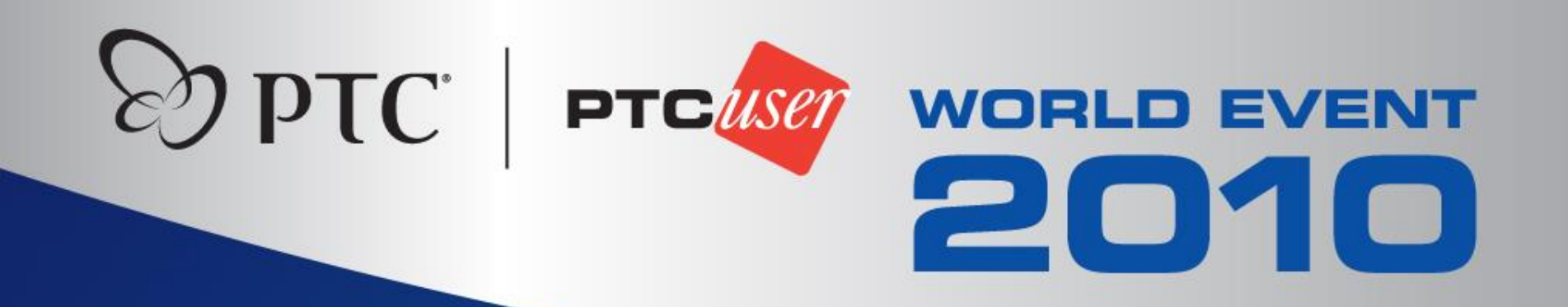

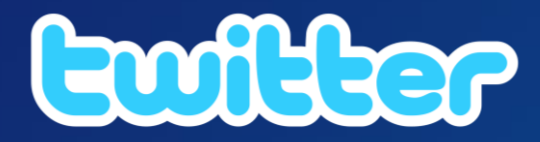

# Event hashtag is #PTCUSER10

**Join the conversation!**

## **Topics**

- What is an "Integrated Approach" to Windchill customization?
- Benefits of an Integrated Approach
- Tools for an Integrated Approach
	- Eclipse for Windchill customizations
	- The automated build process
	- Release management
- Demonstration

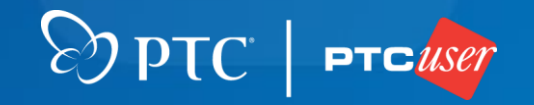

## **What is an "Integrated Approach"?**

- "Change Management" for customizations
	- Version control and release management
- Support Windchill customization life cycle
	- Team development
	- Enterprise deployment
	- Windchill upgrades
- Comprehensive set of integrated tools to support Windchill customizations

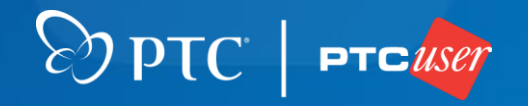

### **What is an "Integrated Approach"?**

- Leverage PTC best practices for customizations
	- Strict "wtSafeArea" approach
	- "wtCustom" resource management
- Leverage Windchill tools
	- Build resources, install site changes, and more
- Automate as much as possible
	- Enable efficiency, consistency and reliability

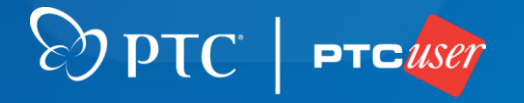

### **Benefits of an Integrated Approach**

#### • Efficient development

- Dynamic compilation and documentation
- Integrated version control
- Reliable and consistent compilation and deployment
- Integrated version control and release management
	- Only manage what you need to
	- "Time travel"
- Reduced customization costs

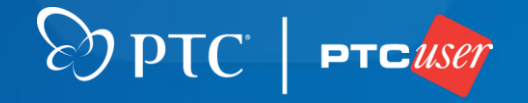

# **Efficient Development**

#### **Dynamic Compilation and Integrated Documentation**

 $\odot$  PTC  $\vert$  ptc $\iota$ se

- Dynamic Compilation
	- Warnings and errors presented visually
	- Uses the Windchill JDK and Windchill APIs
- Integrated Documentation (JavaDoc)
	- Sun Java APIs
	- Windchill APIs
	- Third party and custom APIs

## **Efficient Development**

#### **Integrated Version Control**

- Team development a holistic view
	- Synchronization of incoming and outgoing changes
	- Intelligent merging of concurrent modifications
- File comparison tools
	- File, line, and character level comparison
- File history
	- Version-version comparisons
	- Detailed version-level information

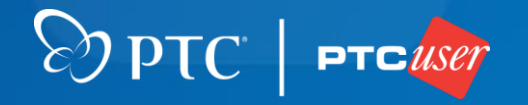

## **Reliable Compilation and Deployment**

- Generate artifacts at time of deployment
	- Java class files and resource bundles
	- Ensure consistency with run-time
- Integrate Windchill deployment tools
	- Ensure consistency with Windchill platform
	- Supports evolution of Windchill tools
- Automated process
	- Reliability and consistency

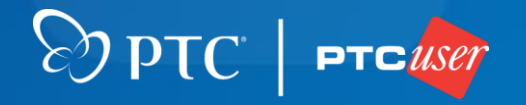

## **Version Control and Release Management**

**Only manage what you need to**

- Only version control "source" artifacts
	- Custom Java code
	- Custom JSP
	- Custom configurations
	- Custom resources (.rbInfo)
- Do not version control anything that can be generated
	- Java classes, custom resource bundles
- Instead, leverage automated build

– Ensure consistency with deployment platform

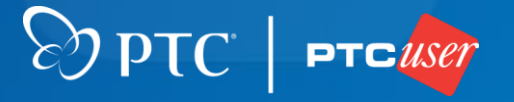

# **Version Control and Release Management**

#### **"Time Travel"**

- Use "tags" to specify significant moments in time
	- Project start or end
	- Release Candidates
	- Final Builds
- Use source control tools to navigate "tags"
	- "Check out" any tag to get contents at that time
	- Easy to deploy new release
	- Easy to revert to any tagged point in time
	- Easy to identify all source changes

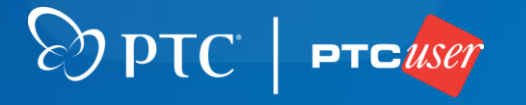

### **Reduced Customization Costs**

- Short-term customization cost savings
	- Development faster, easier coding

 $\otimes$  pTC |

- Reliable deployments
- Long-term customization cost savings
	- Windchill platform upgrades
	- Support of Windchill tools

• Subversion and Subclipse

- Source code management tools
- The Eclipse IDE
	- Powerful, extensible development tool
- ANT
	- Facilitates build and deployment activities
- Windchill tools
	- Server management and deployment
	- Custom resource/JAR management

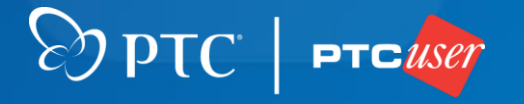

#### **Subversion**

- Open source version control system
	- Full-featured, fast, and efficient
- Enables reliable release management
	- Tags and branches
- Learn more at http://subversion.apache.org

 $\odot$  PTC  $\vert$  ptc use

#### **Subclipse**

- Subversion plug-in for Eclipse IDE
	- Integrates source control into IDE
	- Full-featured
- Enables effective team development
	- Intuitive comparison tools
	- Provides holistic view of repository changes
	- Enables tagging and branching
- Learn more at http://subclipse.tigris.org

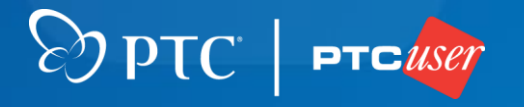

#### **Eclipse IDE**

- Powerful, extensible development environment
	- Plug-in framework
	- Specialized text-editors
- Available in several configurations
	- JEE version works well for Windchill
- Learn more at http://www.eclipse.org

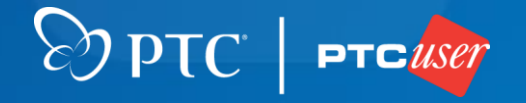

#### **ANT**

- Facilitates Java build process through XML "script"
- Built in support for many activities
	- File system operations
	- Java compilation
	- Execution of "external" applications
- Extensible
	- Third party and open source extensions
	- If you can code it, you can run it in ANT
- Learn more at http://ant.apache.org

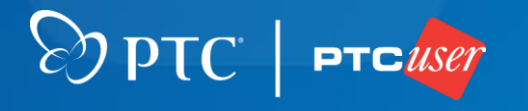

#### **Windchill Tools**

- Server management
	- Start and stop Tomcat and Windchill servers
- Build resource files
	- Using "wtCustom" approach
- Generate Windchill JAR files
- Windchill customization installation
	- From "wtSafeArea/siteMod"
- Windchill property management

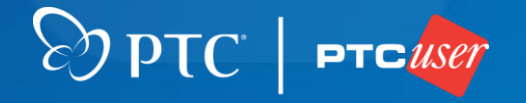

- Download the Eclipse **IDE**
- Install the Subclipse plug-in for Eclipse
- Configure a Windchill customization project
- Create automated build process using ANT
- The result: an efficient and productive development environment for Windchill customizations

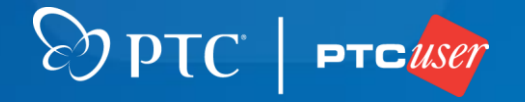

#### • Preferences  $\rightarrow$  Java  $\rightarrow$  Installed JREs  $\rightarrow$  Add... **Add the Windchill JRE to Eclipse**

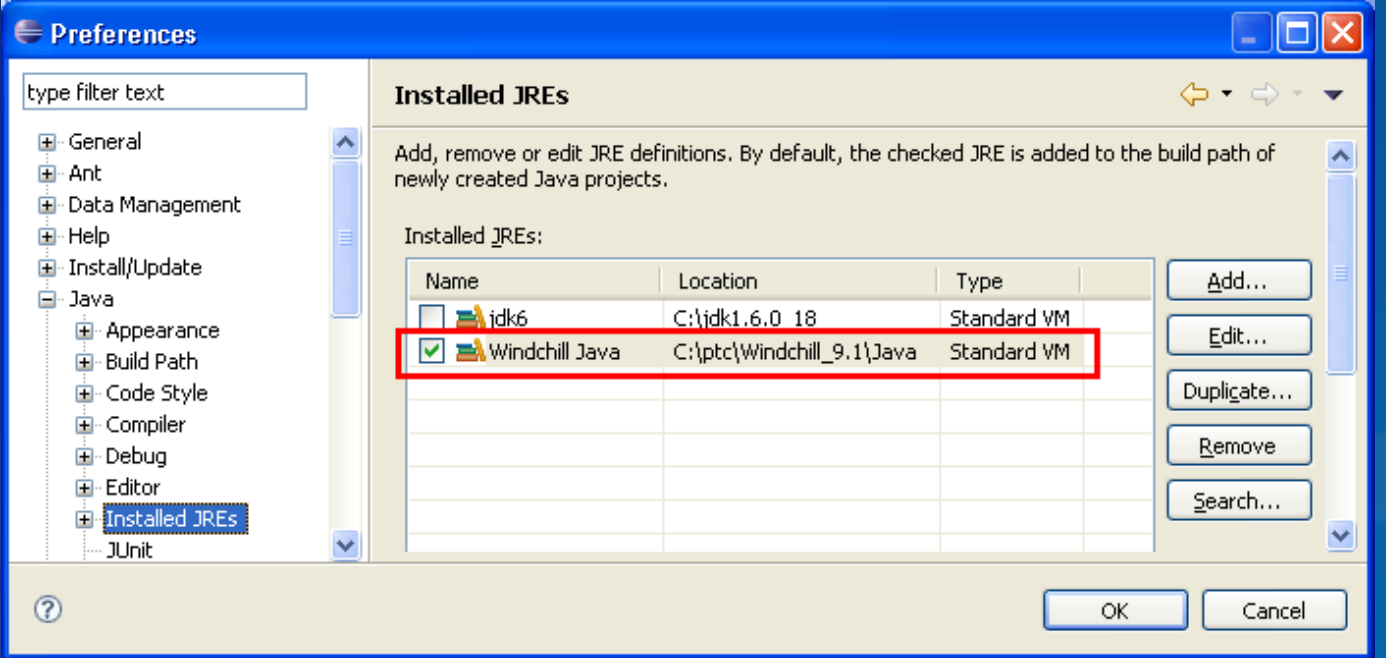

 $\odot$  PTC = PTC User

#### • Use wtSafeArea/siteMod/src **Create a project and define the source directory**

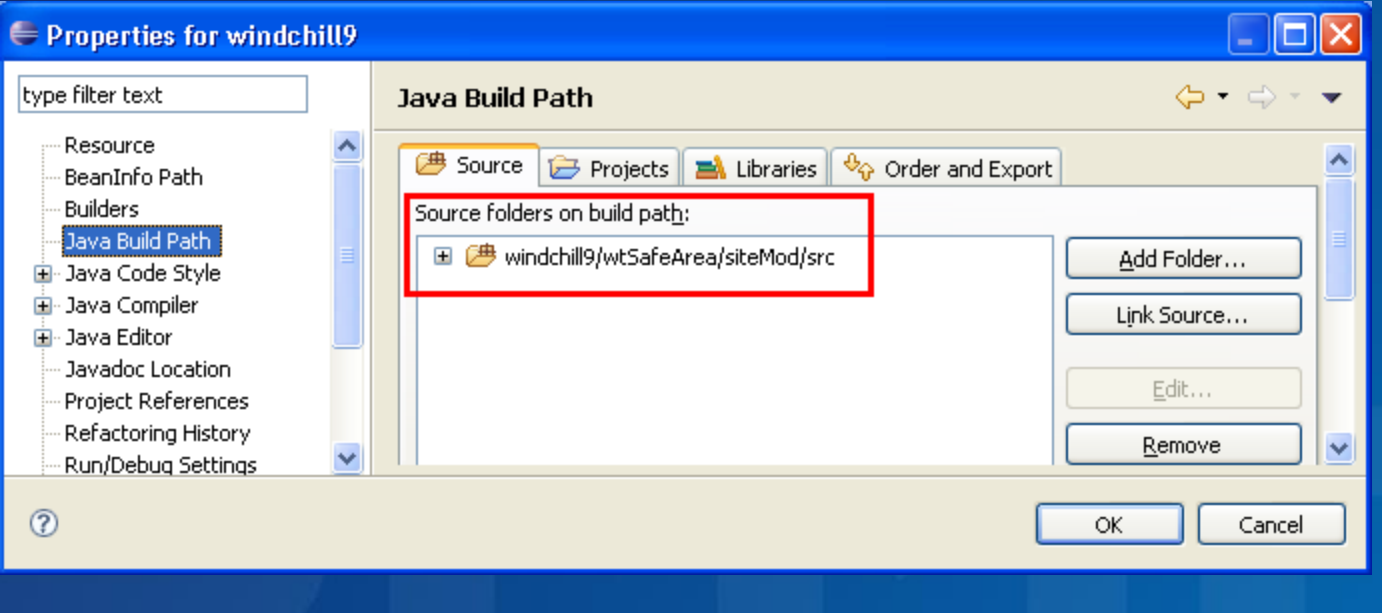

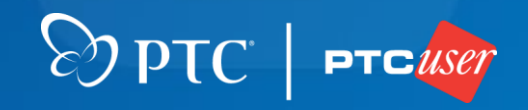

• Include JARs as well as "codebase" directory **Add Windchill reference libraries to project**

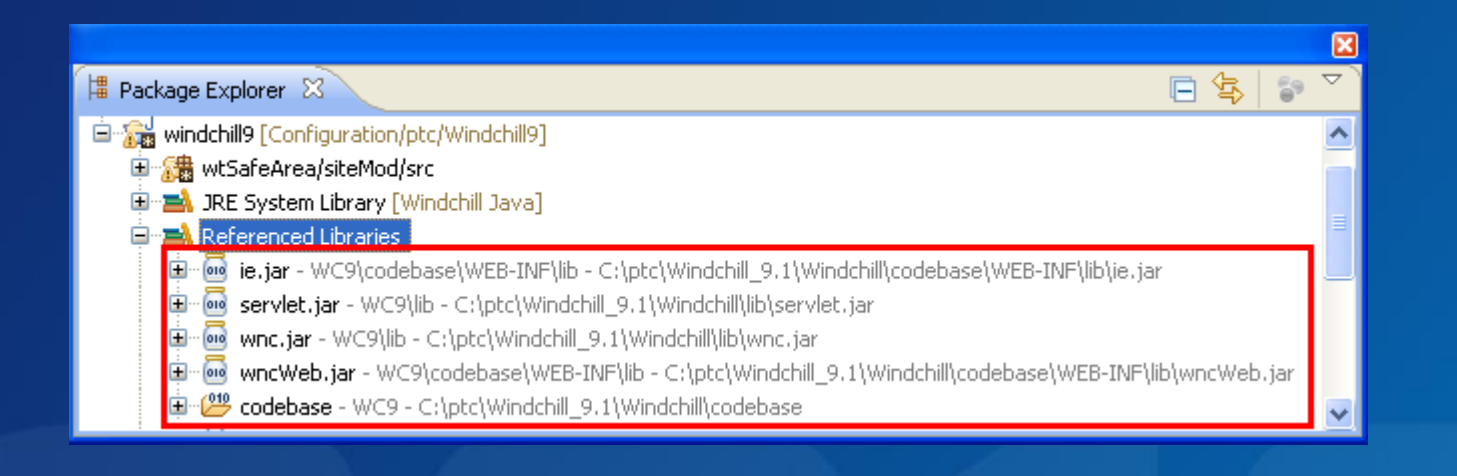

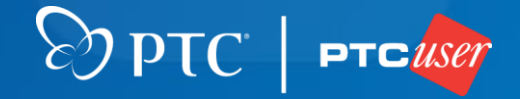

**Add Windchill JavaDoc to referenced libraries**

- Download and extract Windchill JavaDoc from PTC
- Add JavaDoc location to referenced libraries

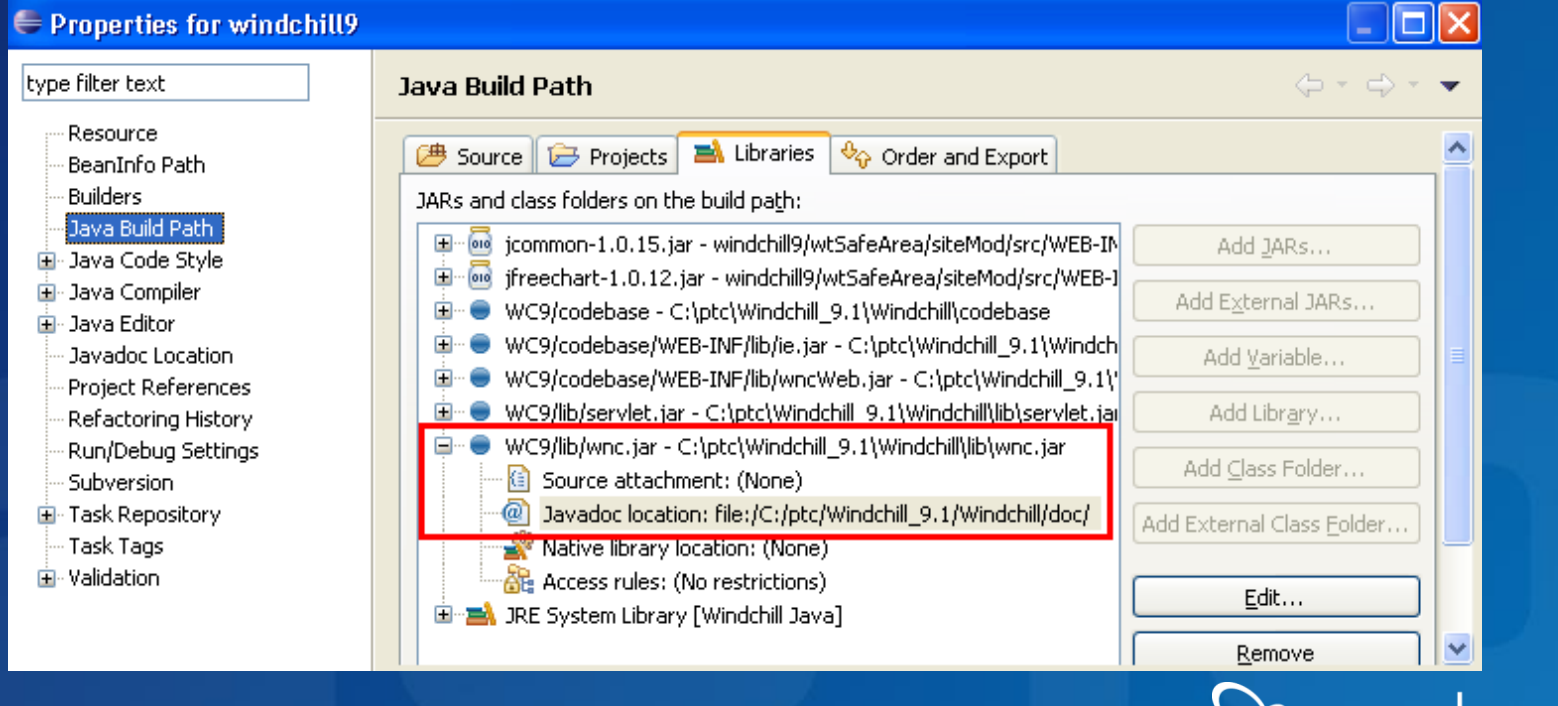

#### **The Automated Build Process**

- Build Process defined as an ANT project – Typically in a file named "build.xml"
- Each Process "task" defined as an ANT target
- Each target can
	- Execute one or more ANT tasks
	- Define dependencies on other targets
- Targets can be run individually
	- Allows partial-build capabilities
	- Dependencies ensure proper execution

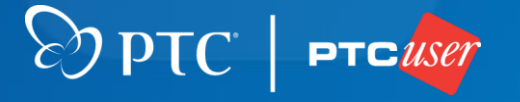

### **Build Process Details – Install target**

• "Install" target executes a complete build – Executes all relevant targets in the proper order • "Install" can be run from within Eclipse – Efficient, Consistent deployment of code changes • Can also be run from command line – Enterprise server deployment

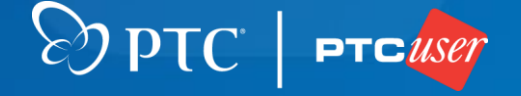

#### **Build Process Details – Install**

- Set Build Properties
- Stop Windchill Servers
- Clean up generated artifacts
- Compile and copy customizations
- Build Windchill resource files
- Build Windchill JAR files
- Install Site Changes
- Propagate Windchill properties
- Start Windchill servers

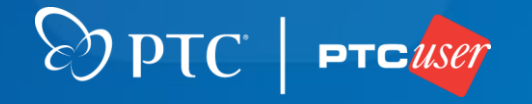

- **Set Build Properties**
- "Initialize" the build
- Define the build environment
	- Windchill installation directory
	- Other relevant directories
- Initialize Logging
	- Record each activity for build auditing

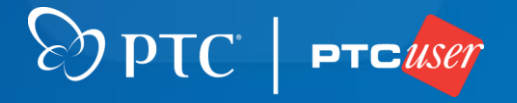

- **Stop Windchill Servers**
- Stop Windchill
	- <exec> \${windchill.home}/bin/Windchill.exe
	- <arg> "stop"
- Stop Tomcat
	- $-$  <exec>

\${windchill.home}/../Tomcat/bin/wttomcat\_stop.bat

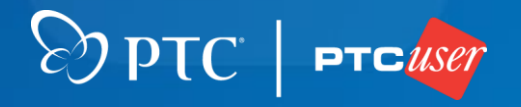

**Clean Up Generated Artifacts**

- Dependency on "Initialization"
- <delete> artifacts from previous build
	- Windchill installation directory
- <delete> previous JavaDoc
	- Consistency and reliability…

 $\odot$  PTC = PTC //se

- **Compile and Copy Customizations**
- Dependency on "Clean Up"
- <javac> to compile the customizations
	- Provide "classpath" and compiler details to facilitate command line execution
- <copy> files to "wtSafeArea/siteMod/codebase"
	- Compiled ".class" files
	- Non-java source files (JSP, properties, etc)

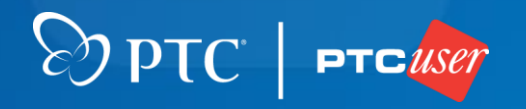

- **Build Windchill Resource Files**
- Dependency on "Compile"
- "wtCustom" approach
	- All resource modifications in "wtCustom"
	- Merge customizations into OOTB using "src" files
	- Includes modified OOTB and new (custom) resources
- <ant> {windchill.home}/bin/tools.xml
	- Target = "bundle\_custom"

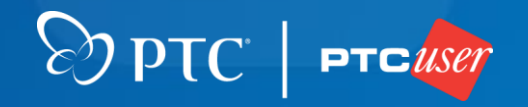

#### **Build Windchill JAR Files**

- Dependency on "Resources"
- Ensures consistency between server and client resource bundles
- <ant>  $\frac{1}{2}$ {windchill.home}/codebase/MakeJars.xml

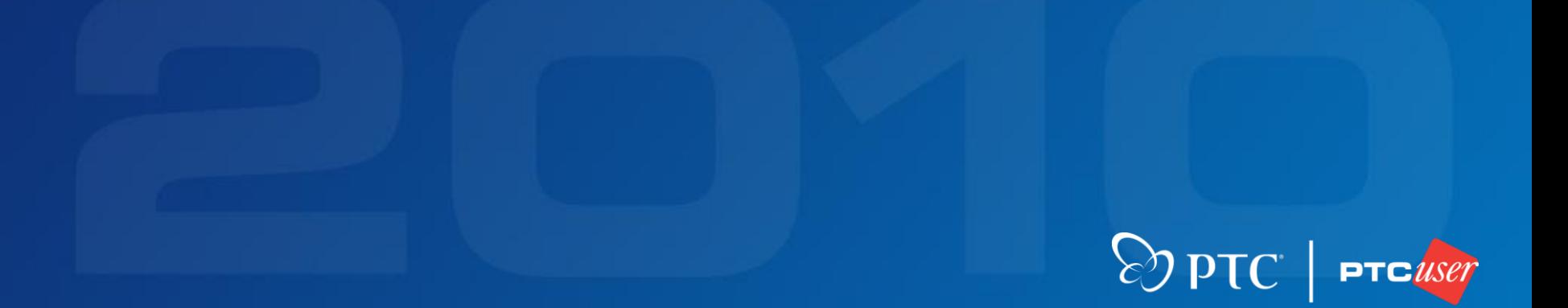

#### **Install Site Changes**

- Dependency on "Make Jars"
- Deploys ALL customizations from "wtSafeArea/siteMod" – Includes codebase, loadfiles, tasks, etc.
- This process supports Windchill upgrades
	- Guarantees that "wtSafeArea" is consistent with deployed customizations
	- Reduces long-term costs of customizations
- <ant>  $\frac{1}{2}$ {windchill.home}/bin/swmaint.xml
	- Target = installSiteChanges

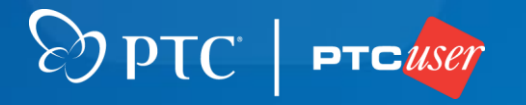

#### **Propagate Windchill Properties**

• Run Windchill "xconfmanager" process

#### • <java> \${windchill.home}/codebase/WEB-INF/lib/install.jar

 $\odot$  PTC  $\vert$  ptc*use* 

- $-$  <arg> "-r"
- <arg> \${windchill.home}
- $-$  <arg> "-p"

- **Restart the Windchill Servers**
- Start Windchill
	- <exec> \${windchill.home}/bin/Windchill.exe
	- <arg> "start"
- Start Tomcat
	- $-$  <exec>

\${windchill.home}/../Tomcat/bin/wttomcat\_start.bat

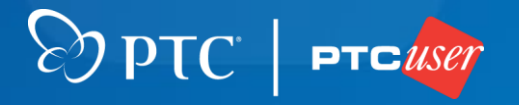

### *"The road to learning by precept is long, but by example short and effective."*

*– Seneca*

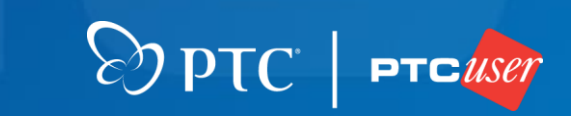

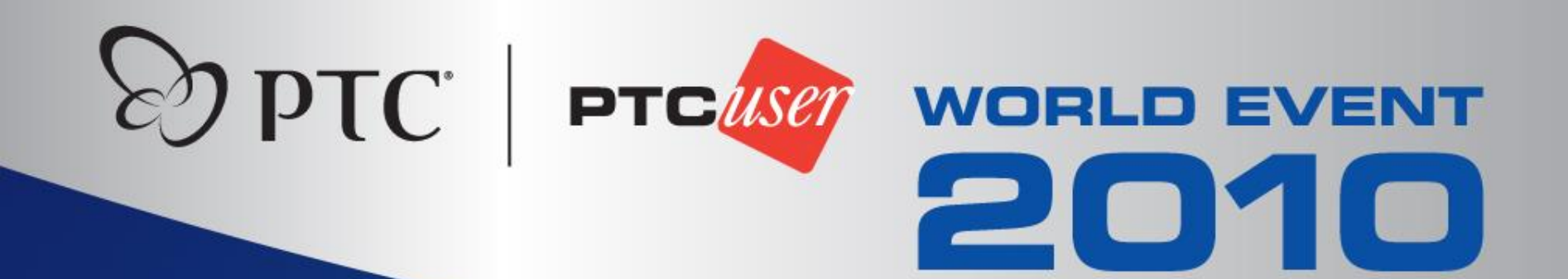